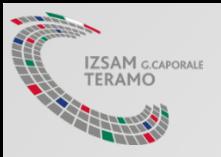

## App «Vetinfo Appstore» Guida installazione

Ministero della Salute, Direzione Generale della Sanita' Animale e dei Farmaci Veterinari

Centro Servizi Nazionale (CSN) – IZSAM G.Caporale

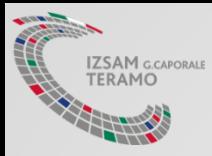

### App per periferiche mobili

- Il progetto di «evoluzione e riorganizzazione» degli applicativi messi a disposizione dal Ministero della Salute ed accedibili dal portale www.vetinfo.sanita.it, prevede anche l'introduzione di una nuova tipologia di applicazioni per periferiche mobili.
- L' «introduzione di APP» si pone l'obiettivo di ridurre e semplificare l'operatività agli utenti, permettendo anche l'utilizzo «off-line» degli appli.

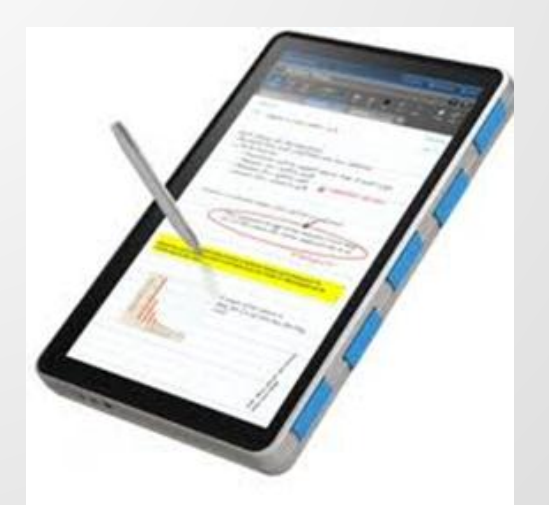

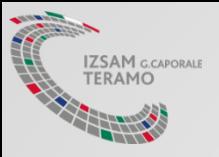

## Guida per installazione APP

Ambiente di Test

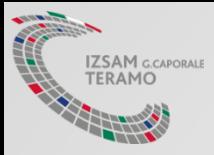

### Operazioni Preliminari

**Necessario abilitare l'installazione da Sorgenti Sconosciute** (la procedura può variare a seconda della marca e del modello di dispositivo):

- accedere alla sezione **Impostazioni -> Sicurezza**
- spuntare la voce **Sorgenti Sconosciute**

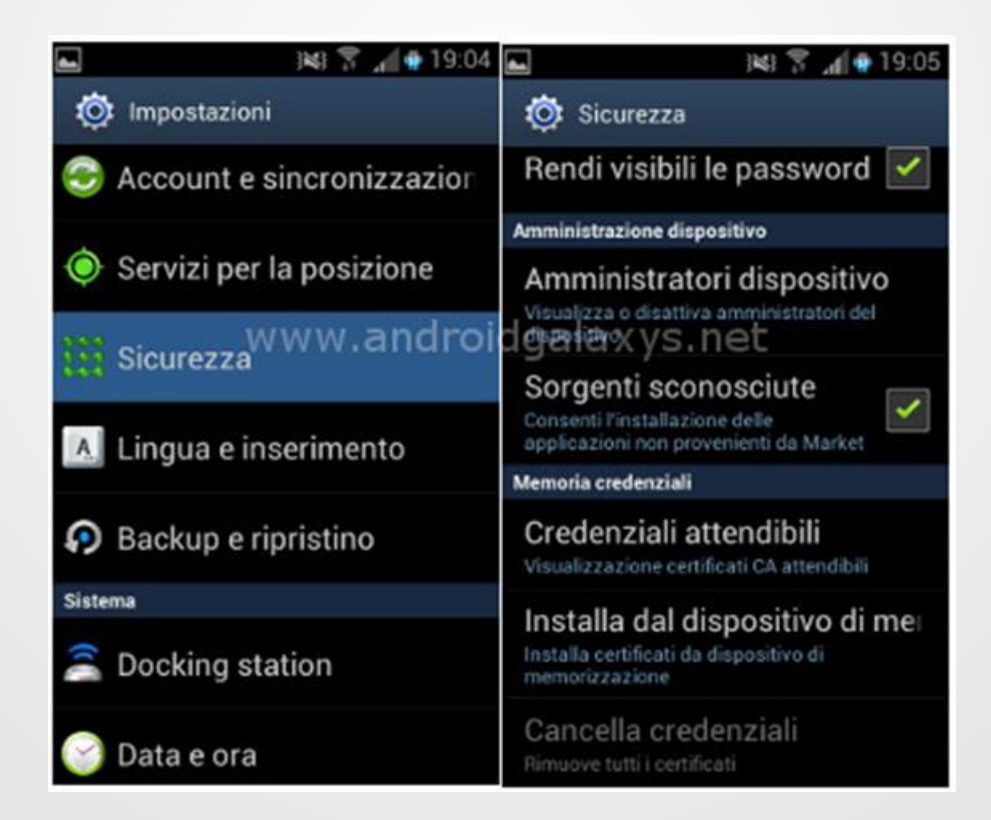

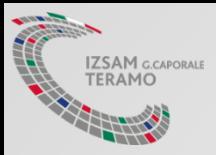

## Ambiente di Test

Dal proprio dispositivo effettuare il download del Vetinfo App Store (TEST), accedendo al seguente URL:

# http://demo.izs.it/and\_store/

**Vetinfo App Store** 

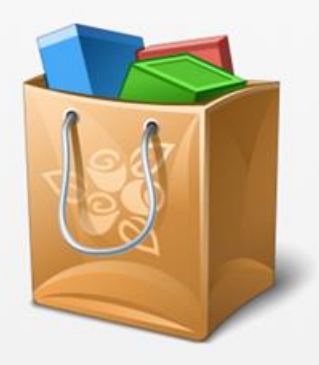

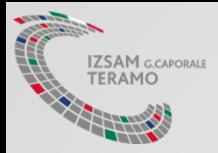

## Ambiente di Produzione

Dal proprio dispositivo effettuare il download del Vetinfo App Store (TEST), accedendo al seguente URL:

## https://ws.izs.it/and\_storeres t/app/store/

**Vetinfo App Store** 

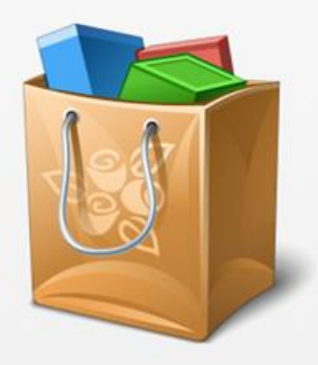

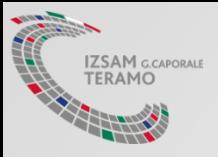

#### Accesso Utente

Inserire il proprio username e la password (le stesse rilasciate per accedere all'ambiente di TEST o Produzione di VETINFO) e cliccare su *Accedi*

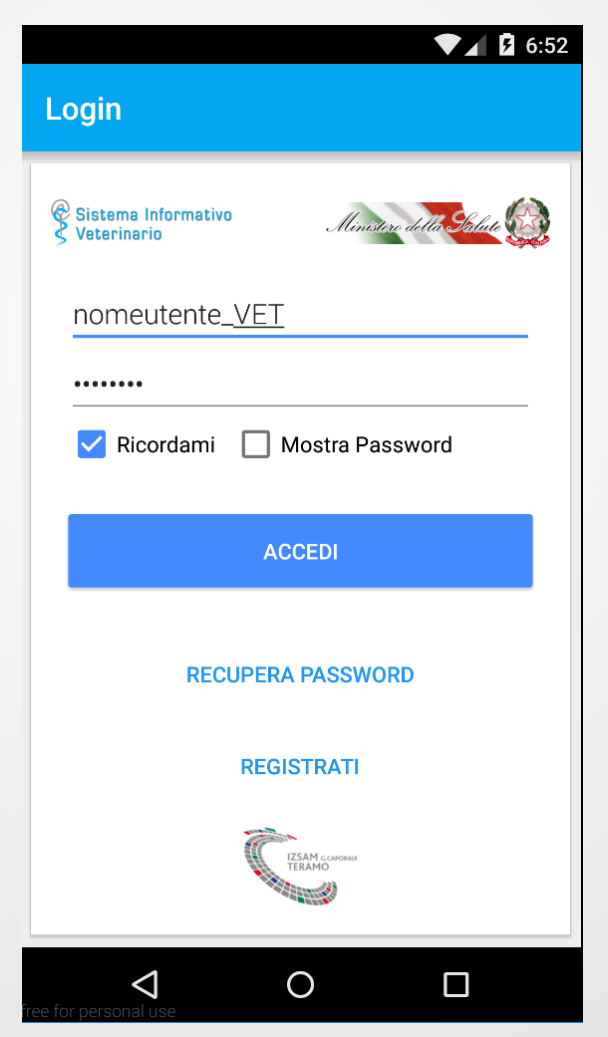

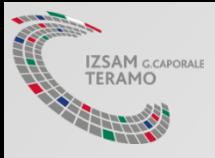

### Elenco Applicazioni

Eseguito l'accesso, comparirà una schermata con l'elenco delle Applicazioni scaricabili

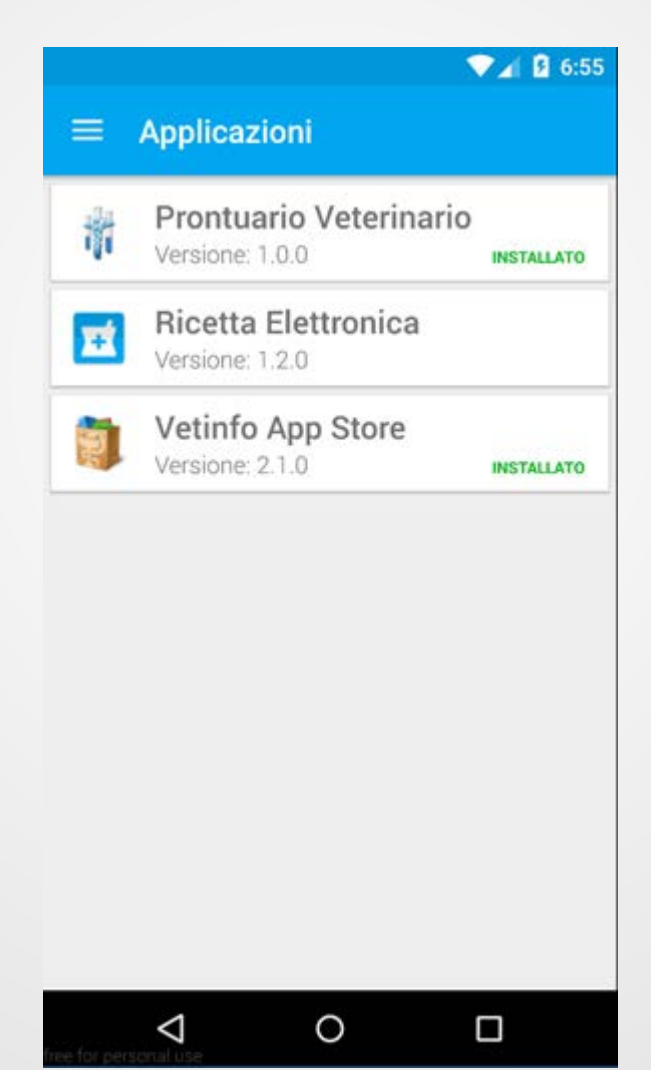

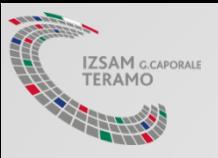

# Esempio installazione APP

Installazione di esempio di una delle APP messe a disposizione dall'app «Vetinfo Store»

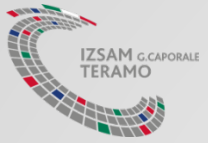

#### Installazione APP "Ricetta Elettronica"

Cliccare sulla voce relativa all'applicazione «*Ricetta Elettronica»* (app per l'emissione delle ricette da parte dei veterinari liberi professionisti, o per la consultazione delle ricette da parte dei detentori e proprietari)

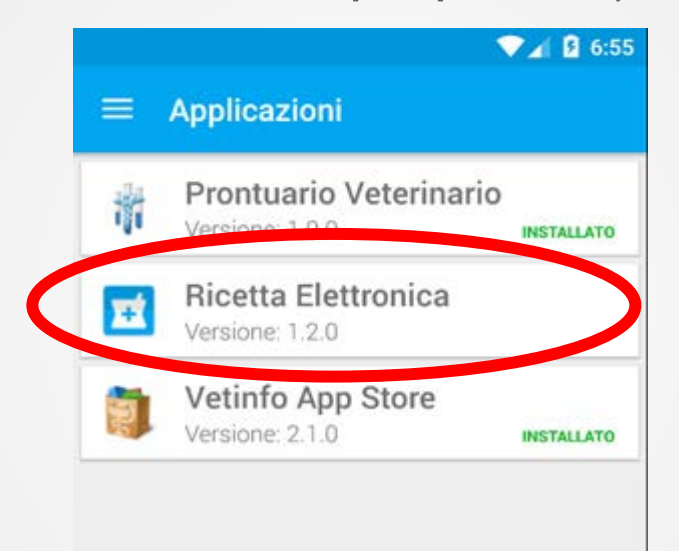

◁

 $\circ$ 

Ω

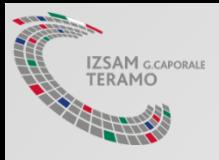

#### Download Ricetta Elettronica

#### Cliccare sul pulsante *Scarica* e procedere all'installazione

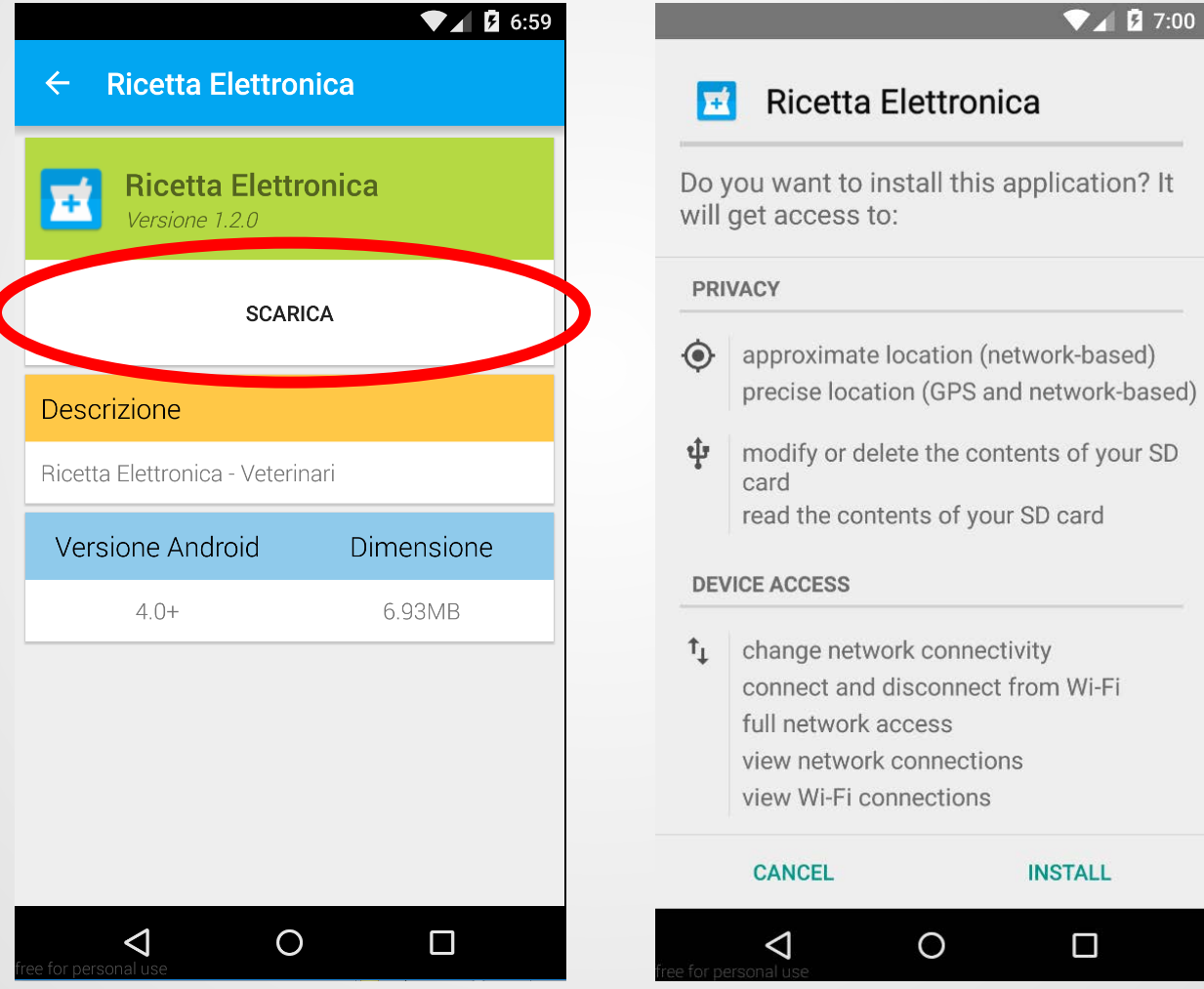

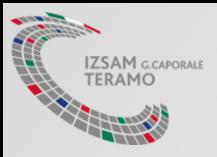

### App – Ricetta Elettronica - Veterinari

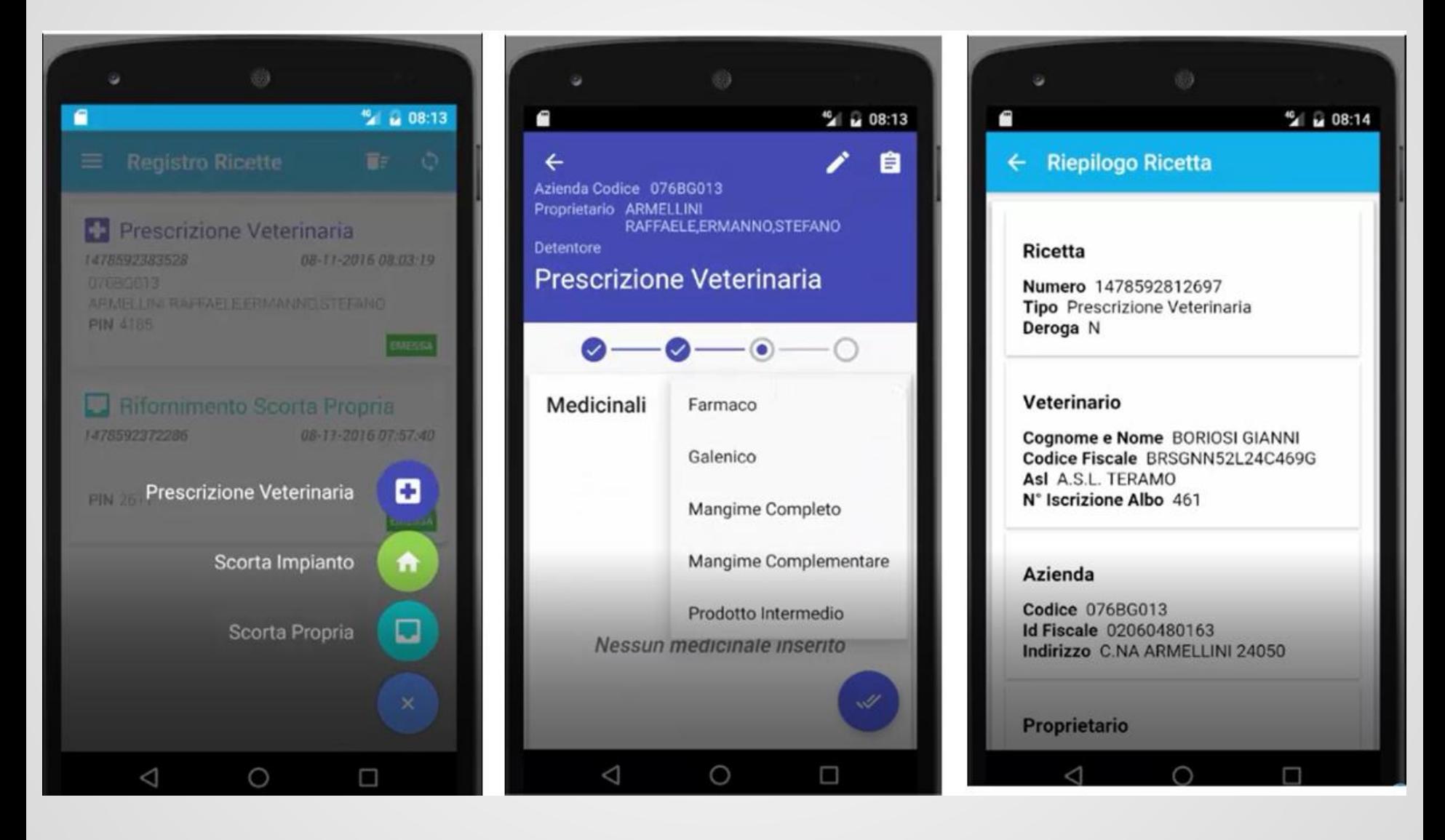

IZSAM g.caporale<br>TERAMO

### App – Ricetta Elettronica - Proprietari e Detentori

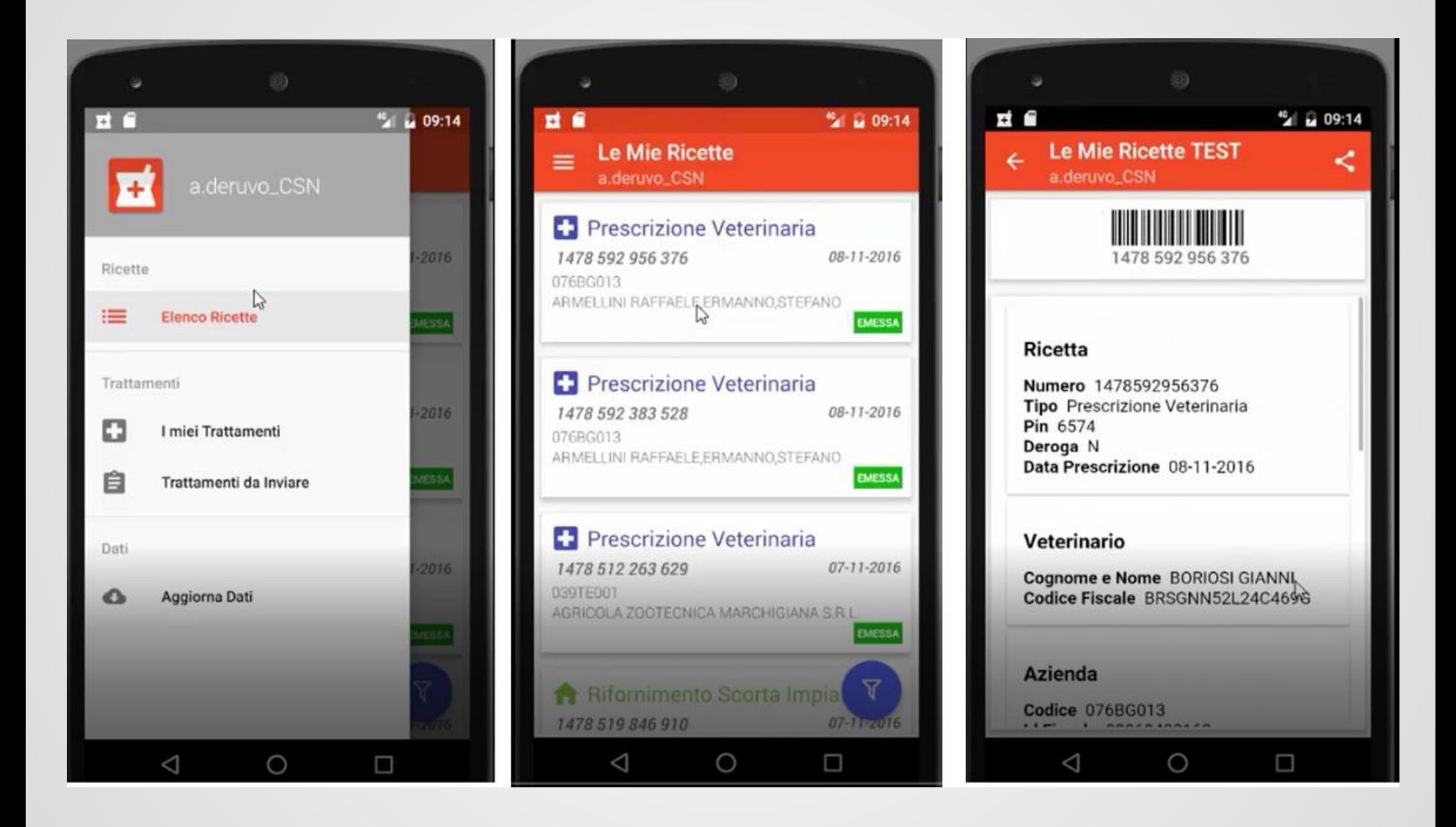